## **Guidelines for Filling the Communication details Information in (OTR) Application**

**OTR Communication details Information:**

1. After successful registration with OTR and filling personal details, other personal details fill communication details in third tab "communication details" of OTR dashboard.

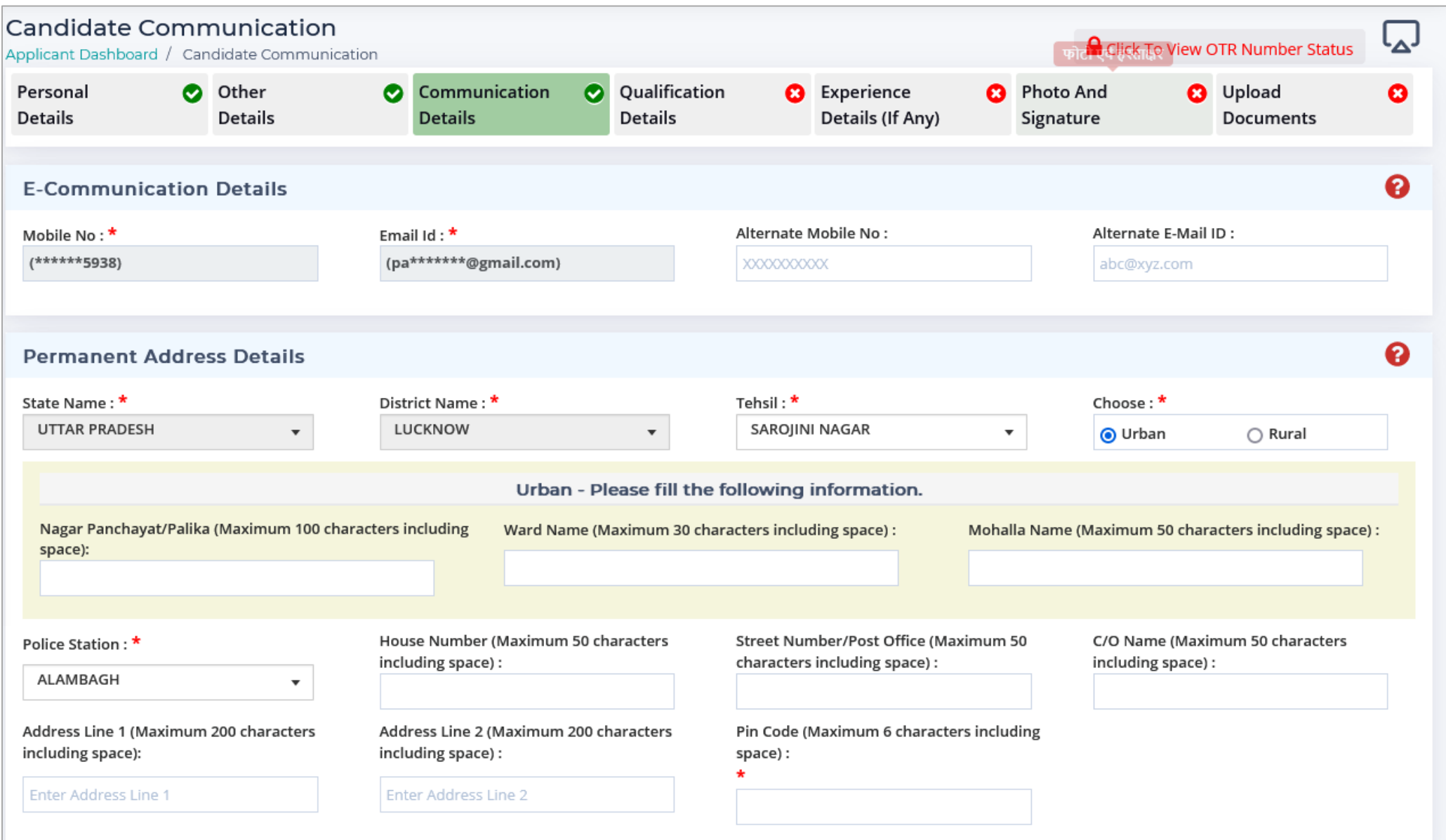

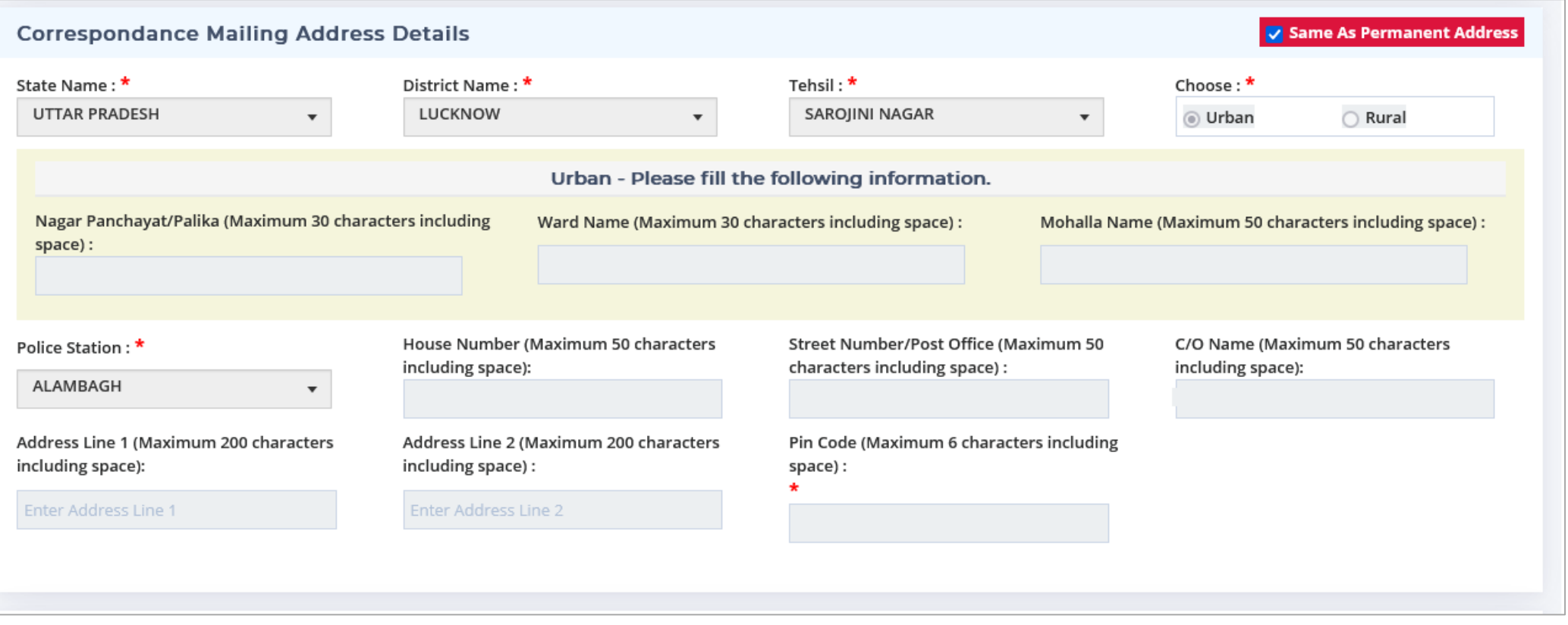

- 2. All the field with \*(Star sign) are mandatory and compulsorily required.
- 3. Permaeant address details and mailing address details will be auto filled from OTR web portal and shown in the UPPSC application form. So kindly fi**l**l details carefully.
- 4. Fill information in editable fields and click *"Submit Detail"* button to save your details.
- 5. After Lock & submit to edit other communication information click on modify your OTR details option in side menu.
- 6. Please note that only **3 attempts to modify** your details will be provided.
- 7. Mobile number and email id cannot be modified, to change the information related to mobile number or email kindly click on "*Submit Request*" button on home page.